# **Apple Mac, Outlook 2011**

## **Tämä ohje on tarkoitettu Metropolian Exchange-tunnuksen käyttöönottoon Mac Office 2011:n Outlookohjelmassa.**

HUOM! Outlook-ohjelma EI kuulu MS Office 2011 for Mac Home & Student-versioon.

Metropolian sähköpostia voi käyttää Macissa myös muilla tavoilla:

- **[Exchange-käyttöönotto Apple Mail-ohjelmalla, Mac OS X 10.6 Snow Leopard tai uudempi](https://wiki.metropolia.fi/display/tietohallinto/Apple+Mac%2C+Mail-ohjelmalla)**
- **[Sähköpostin käyttö IMAP-yhteydellä](https://wiki.metropolia.fi/display/tietohallinto/IMAP)**
- **[Sähköpostin käyttö selaimella](https://wiki.metropolia.fi/display/tietohallinto/Outlook+on+the+web)**

## **Metropolian sähköpostin käyttöönotto Outlook-ohjelmalla (MS Office 2011 Mac UK)**

#### 1. Käynnistä Outlook-ohjelma.

Outlook-ohjelma sijaitsee yleensä kohteessa /Applications/Microsoft Office 2011/Outlook(.app).

#### 2a. Tunnuksen lisäys tervetuloa-ikkunasta

Jos Outlook käynnistetään ensimmäistä kertaa esiin tulee Welcome to Outlook for Mac-ikkuna.

#### Valitse ikkunan alaosasta painike Add Account.

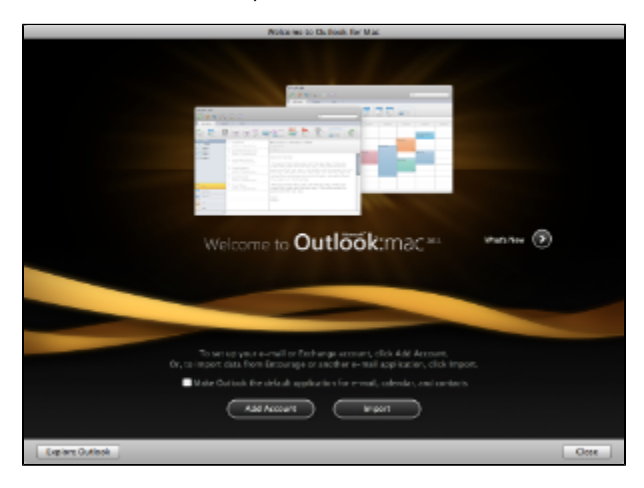

#### 2b. Tunnuksen lisäys käsin

Jos olet jo aiemmin käyttänyt Outlookia koneessasi niin voit lisätä uuden tunnuksen Outlook-ohjelman Tools-valikon kohdasta Accounts…

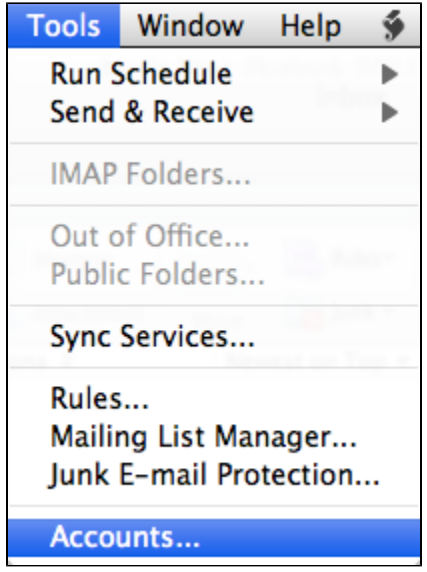

3. Valitse Accounts-ikkunasta uuden tunnuksen tyypiksi Exchange Account.

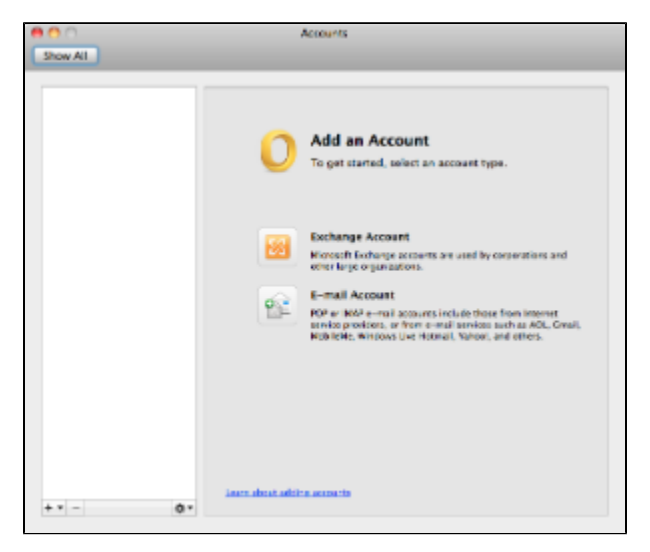

### 4. Anna Metropolia-sähköpostiosoitteesi tiedot.

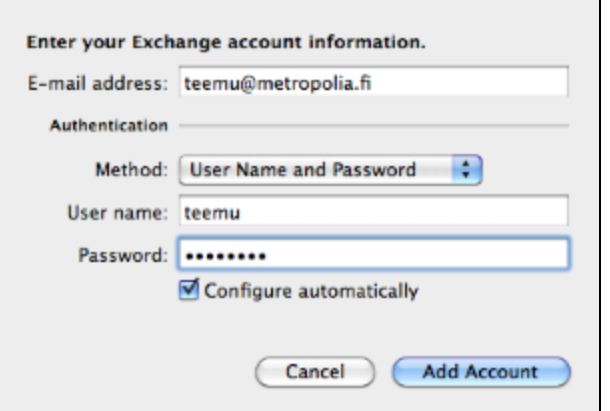

**E-mail address:** Metropolia-sähköpostiosoitteesi **Authentication Method:** User Name and Password **User name:** Metropolia-tunnus (yleensä pelkkä tunnus riittää, joskus tarvitsee syöttää muodossa PK\tunnus.) **Password:** Metropolia-tunnuksesi salasana **Configure automatically:** päällä

Kun olet varmistanut antamasi tiedot oikeiksi paina 'Add Account'-painiketta.

Odota hetki kunnes tunnus on varmennettu ja yhteys Exchange-palvelimeen on kunnossa.

Jos Exchange-postilaatikossasi on paljon viestejä voi kestää jonkin aikaa ennenkuin sisältö on siirtynyt Mac-koneesi paikalliselle levylle.

Ensimmäisen siirron aikana kone saattaa hetken tuntua hitaalta, tämä on normaalia.

[Apple Mac, Outlook 2011 \(in English\)](https://tietohallinto.metropolia.fi/display/itservices/Apple+Mac%2C+Outlook+2011)